## Merlin 21/22 Višestruki odabir

Kod pitanja s višestrukim odabirom moguće je imati jedan ili više točnih odgovora i izmiješati njihov redoslijed pojavljivanja u testovima.

U polje Naziv pitanja upisuje se naziv koji će biti vidljiv samo nastavnicima, a u polje Tekst pitanja upisuje se pitanje koje će korisnici vidjeti.

Ako postoji više točnih odgovora, mogućnost Više točnih odgovora treba postaviti na Da.

Ako je uključena mogućnost *Izmiješati redoslijed odgovora*, redoslijed odgovora je za svaki pokušaj rješavanja slučajan, pod pretpostavkom da je u postavkama testa omogućena i opcija Izmiješaj redoslijed odgovora.

Ako je mogućnost **Prikaži informaciju o broju odgovora za odabir** postavljena na Da prilikom odgovaranja na pitanje prikazivat će se informacija "Odaberite jedan odgovor" ili "Odaberite jedan ili više odgovora".

Za sve ponuđene odgovore treba upisati postotak ocjene koju odgovor nosi, a moguće je upisati povratnu informaciju studentu za svaki odgovor.

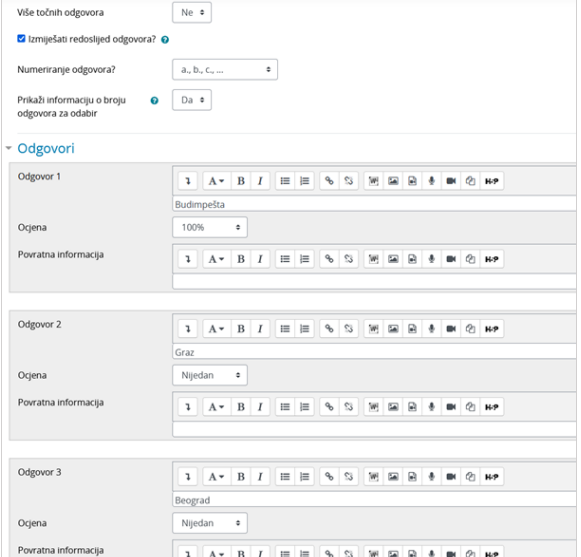

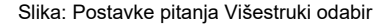

Kada postoji samo jedan točan odgovor, on nosi 100% ukupne ocjene. Kod više točnih odgovora svaki nosi određeni postotak ukupne ocjene, a njihov ukupni zbroj mora biti 100%.

U slučaju više točnih odgovora potrebno je netočnim odgovorima dodijeliti negativne postotke kako se ne bi dogodilo da student označi sve odgovore i ostvari najveći broj bodova.

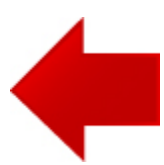

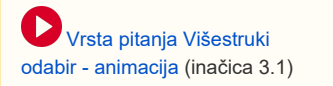

## **NAPOMENA**

Prilikom odgovaranja na pitanje vrste Višestruki odabir s jednim točnim odgovorom moguće je ukloniti odabir (poveznica Ukloni moj odabir).

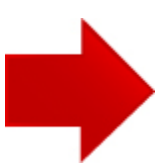